# **Picture - popup menu**

After right-clicking a picture opens the following popup menu (no graphic object is selected in the picture).

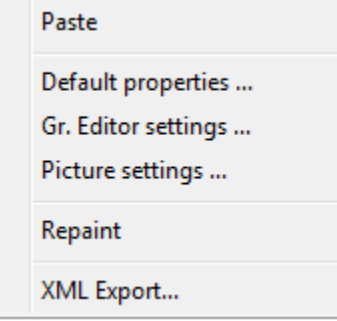

## **Paste**

Pastes copied graphic object [\(selection of graphic objects\)](https://doc.ipesoft.com/display/D2DOCV12EN/Select) from the ClipBoard into the picture.

#### **Default properties ...**

Sets the default properties of the picture.

#### **Gr. Editor settings ...**

Opens the configuration dialog box [Gr. Editor settings](https://doc.ipesoft.com/display/D2DOCV12EN/GrEditor+Settings).

## **Picture settings ...**

Opens the configuration dialog box [Picture settings](https://doc.ipesoft.com/display/D2DOCV12EN/Picture+Settings).

# **Repaint**

Repaints (refreshes) the picture contents.

# **XML Export...**

Opens a dialog window to choose **XML Export directory** and exports the chosen objects to it according to selected [export settings.](https://doc.ipesoft.com/display/D2DOCV12EN/XML+Export)

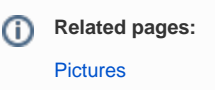